### **SLURM – Advanced Usage**

October 11, 2023

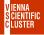

### **Bad Job Practices**

job submissions within a loop (take a long time)

```
for i in {1..1000}
do
sbatch job.sh $i
done
```

loop inside job script (sequence of mpirun commands): for i in {1..1000} do mpirun -np 16 my\_program \$i done

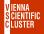

submit/run a series of independent jobs via a single SLURM script

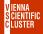

- submit/run a series of independent jobs via a single SLURM script
- each job in the array gets a unique identifier (SLURM\_ARRAY\_TASK\_ID) based on which various workloads can be organized

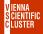

- submit/run a series of independent jobs via a single SLURM script
- each job in the array gets a unique identifier (SLURM\_ARRAY\_TASK\_ID) based on which various workloads can be organized
- example (job\_array\_vsc5.sh), 10 jobs, SLURM\_ARRAY\_TASK\_ID=1,2,3 ... 10

```
#!/bin/bash
#SBATCH -J array
#SBATCH -N 1
#SBATCH --array 1-10
```

echo "Hi, this is array job number" \$SLURM\_ARRAY\_TASK\_ID sleep \$SLURM\_ARRAY\_TASK\_ID

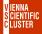

#### ■ independent jobs: 1, 2, 3 ... 10 VSC-5 > squeue - u \$user 499514 3 zen3\_0512 array sh R INVALID 1 n3504-057 sh R 499514 4 zen3 0512 array INVALID 1 n3506-047 499514\_5 zen3\_0512 array sh R INVALID 1 n3507-013 499514 6 zen3 0512 sh R INVALID 1 n3509-016 arrav 499514\_7 zen3\_0512 arrav sh R INVALID 1 n3511-029 499514\_8 zen3\_0512 sh R INVALID 1 n3503-010 arrav 499514\_9 zen3\_0512 sh R INVALID n3503-011 arrav 1 499514\_10 zen3\_0512 sh R INVALID n3503-028 arrav 1

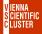

| Independent jobs: 1, 2, 3 10 |                     |           |       |      |         |   |           |
|------------------------------|---------------------|-----------|-------|------|---------|---|-----------|
|                              | VSC-5 $>$ squeue -u | \$user    |       |      |         |   |           |
|                              | 499514_3            | zen3_0512 | array | sh R | INVALID | 1 | n3504-057 |
|                              | 499514_4            | zen3_0512 | array | sh R |         | 1 | n3506-047 |
|                              | 499514_5            | zen3_0512 | array | sh R |         | 1 | n3507-013 |
|                              | 499514 6            | zen3_0512 | array | sh R |         | 1 | n3509-016 |
|                              | 499514_7            | zen3_0512 | array | sh R |         | 1 | n3511-029 |
|                              | 499514_8            | zen3_0512 | array | sh R | INVALID | 1 | n3503-010 |
|                              | 499514_9            | zen3_0512 | array | sh R | INVALID | 1 | n3503-011 |
|                              | 499514_10           | zen3_0512 | array | sh R | INVALID | 1 | n3503-028 |
|                              | · · · · ·           |           |       |      |         |   |           |

#### corresponding SLURM output files

#### VSC-5 > ls slurm-\*

| slurm-499514_10.out | slurm-499514_2.out | slurm-499514_4.out | slurm-499514_6.out | slurm-499514_8.out |
|---------------------|--------------------|--------------------|--------------------|--------------------|
| slurm-499514_1.out  | slurm-499514_3.out | slurm-499514_5.out | slurm-499514_7.out | slurm-499514_9.out |

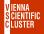

| Independent jobs: 1, 2, 3 10 |                     |           |       |    |   |         |   |           |
|------------------------------|---------------------|-----------|-------|----|---|---------|---|-----------|
|                              | VSC-5 $>$ squeue -u | \$user    |       |    |   |         |   |           |
|                              | 499514_3            | zen3_0512 | array | sh | R | INVALID | 1 | n3504-057 |
|                              | 499514_4            | zen3_0512 |       |    |   | INVALID | 1 | n3506-047 |
|                              |                     |           | array |    | R |         | 1 |           |
|                              | 499514_5            | zen3_0512 | array | sh | R | INVALID | 1 | n3507-013 |
|                              | 499514_6            | zen3_0512 | array | sh | R | INVALID | 1 | n3509-016 |
|                              | 499514_7            | zen3_0512 | array | sh | R | INVALID | 1 | n3511-029 |
|                              | 499514_8            | zen3_0512 | array | sh | R | INVALID | 1 | n3503-010 |
|                              | 499514_9            | zen3_0512 | array | sh | R | INVALID | 1 | n3503-011 |
|                              | 499514_10           | zen3_0512 | array | sh | R | INVALID | 1 | n3503-028 |

#### corresponding SLURM output files

VSC-5 > Is slurm-\*

slurm-499514\_10.out slurm-499514\_2.out slurm-499514\_4.out slurm-499514\_6.out slurm-499514\_8.out slurm-499514\_1.out slurm-499514\_3.out slurm-499514\_5.out slurm-499514\_7.out slurm-499514\_9.out

explicit content of a single SLURM output file

 $VSC-5 > cat slurm-499514_8.out$ Hi, this is array job number 8

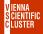

# fine-tuning via builtin variables (SLURM\_ARRAY\_TASK\_MIN, SLURM\_ARRAY\_TASK\_MAX etc)

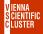

- fine-tuning via builtin variables (SLURM\_ARRAY\_TASK\_MIN, SLURM\_ARRAY\_TASK\_MAX etc)
- example of going in chunks of a certain size, e.g. 5, SLURM\_ARRAY\_TASK\_ID=1,6,11,16 #SBATCH --array 1-20:5

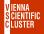

- fine-tuning via builtin variables (SLURM\_ARRAY\_TASK\_MIN, SLURM\_ARRAY\_TASK\_MAX etc)
- example of going in chunks of a certain size, e.g. 5, SLURM\_ARRAY\_TASK\_ID=1,6,11,16 #SBATCH --array 1-20:5
- example of limiting number of simultaneously running jobs to 2 (perhaps for licences)
   #SBATCH --array 1-20:5%2

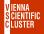

■ use an entire compute node for several independent jobs

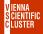

use an entire compute node for several independent jobs

example single\_node\_multiple\_jobs\_vsc5.sh: #!/bin/bash #SBATCH -J snglcre #SBATCH -N 1 #SBATCH -p zen3\_0512 #SBATCH --qos zen3\_0512

```
for ((i=1; i<=128; i++))
do stress --cpu 1 --timeout i \& done
```

wait

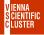

& is important ! sends the process into the background so that the script can continue

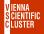

- & is important ! sends the process into the background so that the script can continue
- "wait" is also important ! waits for all processes in the background to terminate before moving on

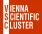

### **Combination of Array and Single Core Job**

example combined\_array\_multiple\_jobs\_vsc5.sh:

```
. . .
#SBATCH -N 1
#SBATCH --array 1-384:128
i=$SLURM ARRAY TASK ID
((j+=127))
for ((i=$SLURM_ARRAY_TASK_ID; i<=$j; i++))
do
   stress --cpu 1 --timeout $i &
done
wait
```

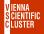

### **Exercises**

files are located in folder examples/05\_submitting\_batch\_jobs

- look into "job\_array\_vsc[4, 5].sh" and modify it such that the considered range is from 1 to 20 but in steps of 5
- look into "single\_node\_multiple\_jobs\_vsc[4, 5].sh" and also change it to go in steps of 5
- run "combined\_array\_multiple\_jobs\_vsc[4, 5].sh" and check whether the output is reasonable

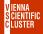

### **Job Script Enhancements**

#### usage of corresponding environmental variables

| #SBATCH         | Environmental Variable |  |  |  |  |
|-----------------|------------------------|--|--|--|--|
| -N              | SLURM_JOB_NUM_NODES    |  |  |  |  |
| ntasks-per-core | SLURM_NTASKS_PER_CORE  |  |  |  |  |
| ntasks-per-node | SLURM_NTASKS_PER_NODE  |  |  |  |  |
| ntasks [-n]     | SLURM_NTASKS           |  |  |  |  |

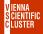

### **Job Script Enhancements**

#### usage of corresponding environmental variables

| #SBATCH         | Environmental Variable |  |  |  |  |
|-----------------|------------------------|--|--|--|--|
| -N              | SLURM_JOB_NUM_NODES    |  |  |  |  |
| ntasks-per-core | SLURM_NTASKS_PER_CORE  |  |  |  |  |
| ntasks-per-node | SLURM_NTASKS_PER_NODE  |  |  |  |  |
| ntasks [-n]     | SLURM_NTASKS           |  |  |  |  |

#### email notifications

. . .

#SBATCH --mail-user yourmail@example.com #SBATCH --mail-type BEGIN,END

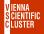

### **Submission Scripts Tuning**

using time constraints less than maximum runtime

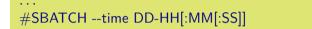

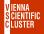

## **Submission Scripts Tuning**

using time constraints less than maximum runtime

```
#SBATCH --time DD-HH[:MM[:SS]]
```

backfilling:

the specified time is an estimate of your required computing time; if this is shorter than the default runtime (mostly 72h) SLURM may squeeze it in on idle nodes waiting for a larger job;

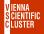

core-h accounting is done for the entire period of reservation

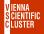

core-h accounting is done for the entire period of reservation

contact support@vsc.ac.at

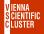

core-h accounting is done for the entire period of reservation

- contact support@vsc.ac.at
- reservations are named after the project id

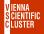

core-h accounting is done for the entire period of reservation

- contact support@vsc.ac.at
- reservations are named after the project id

check for reservations
 VSC-5> scontrol show reservations

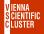

core-h accounting is done for the entire period of reservation

- contact support@vsc.ac.at
- reservations are named after the project id
- check for reservations
   VSC-5> scontrol show reservations
- using reservations

... #SBATCH --reservation MyRsrv

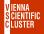

### **Job Dependencies**

**1.** Submit first job and get its <job\_id>

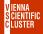

### **Job Dependencies**

- 1. Submit first job and get its <job\_id>
- 2. Submit dependent job using the just received parent <job\_id>

```
#!/bin/bash
#SBATCH -J myjb
#SBATCH -N 2
#SBATCH -d afterany:<job_id>
mpirun -np 256 my_prog
```

• • •

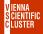

### **Job Dependencies**

- 1. Submit first job and get its <job\_id>
- 2. Submit dependent job using the just received parent <job\_id>

```
#!/bin/bash
#SBATCH -J myjb
#SBATCH -N 2
#SBATCH -d afterany:<job_id>
mpirun -np 256 my_prog
...
```

3. continue with 2. for further dependent jobs

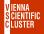

■ important issue to place various processes correctly on individual cores

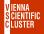

■ important issue to place various processes correctly on individual cores

■ use only a few processes per node if memory demand is high

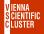

■ important issue to place various processes correctly on individual cores

- use only a few processes per node if memory demand is high
- details: https://wiki.vsc.ac.at/doku.php?id=doku:vsc3\_pinning

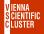

important issue to place various processes correctly on individual cores

- use only a few processes per node if memory demand is high
- details: https://wiki.vsc.ac.at/doku.php?id=doku:vsc3\_pinning

```
    "srun" example 2 nodes with two MPI processes each
#!/bin/bash
#SBATCH -J myjb
#SBATCH -N 2
#SBATCH --tasks-per-node 2
```

srun --cpu\_bind map\_cpu:0,64 ./my\_mpi\_program

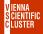

"INTEL MPI" example 2 nodes with two MPI processes each

```
#!/bin/bash
#SBATCH -J myjb
#SBATCH -N 2
#SBATCH --tasks-per-node 2
```

```
export I_MPI_PIN_PROCESSOR_LIST=0,64
mpirun -np 4 ./my_mpi_program
```

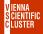

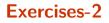

check for available reservations. If there is one available, use it

specify an email address that notifies you when your job has finished